#### خالصه

از آنجا که Excel یک نرم افزار کاربردی است در این نوت تیترهای آموزش قرار داده شده است و نحوه استفاده از نرم افزار را به صورت حضوری آموزش خواهید دید .

> وبسایت مربوط به آموزش : https://hhashemi.ir/courses?course=CP

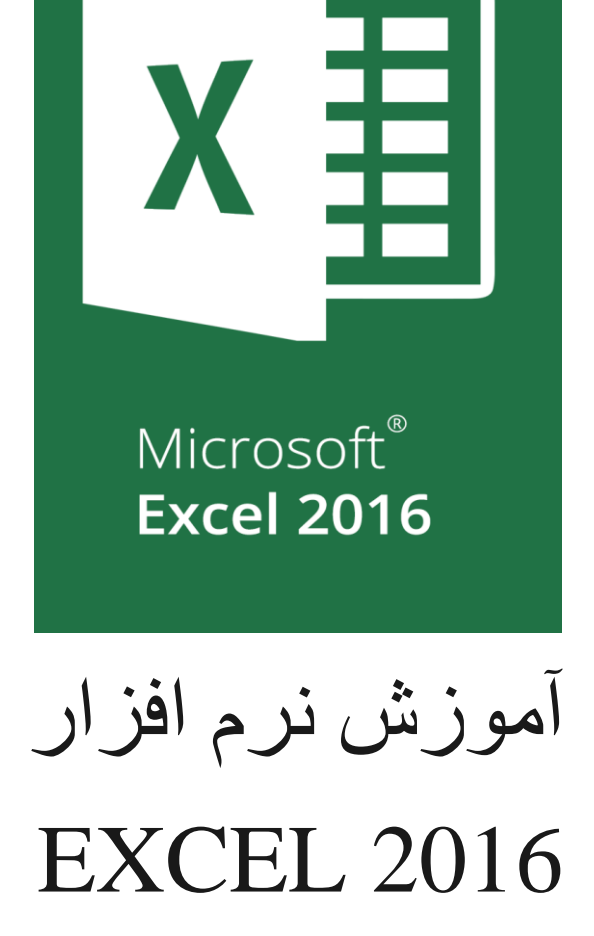

مضمون : برنامه نویسی کامپیوتر

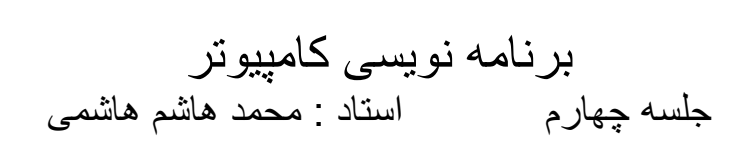

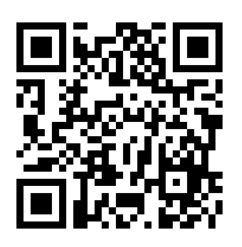

### به بخش آموزش Excel خوش آمدید.

## بخش Worksheet آشنایی با Cell آدرس دهی Cell تغییر اندازه Cell تغییر اندازه چند ستون تغییر اندازه چند سطر تغییر نام Sheet افزودن و حدف Sheet  $\overline{A}$ Sheet1  $\circledast$ **بخش عملی** اندازه ستون های E-A را به 100 پیکسل تغییر دهید. اندازه سطرهای 1-5 را به 50 پیکسل تغییر دهید.  $1$  نام 1Sheet را به Points تغییر دهید. یک Sheet جدید به نام Graph ایجاد کنید.

#### Sheet-Right-To-Left بخش

بررسی تاثیر فعال یا غیرفعال بودن این بخش

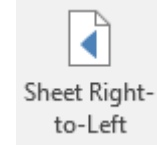

# **بخش عملی**

برای Sheet با نام Points ، بخش RTL را فعال کنید.

#### مقداردهی به Cell

- مقداردهی به صورت نوشتن
- مقداردهی به صورت fill-Auto
- مقدار دهی با اطالعات دیگر Cell ها

**بخش عملی**

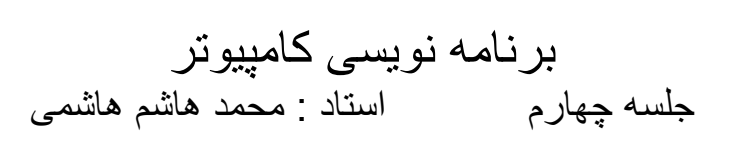

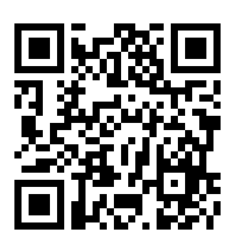

تعداد كرديت نام مضمون کل نمره رديف برنامه نويسى  $Y$ ).  $V +$ ۳  $\Lambda$ ستم های دیجیتا  $\mathbf{y}$ . ۴ ٧۵ ۲ ۴ كنترل خطى  $\gamma\gamma$ . ٨٠ ٣ ستم های مخابرا. ۴ ٣ ۲۵۵ ٨۵

اطالعات Points را مطابق شکل زیر پر کنید.

- تمام اطالعات در مرکز Cell باشد.
- برای پر کردن ستون ردیف، از fill-Auto استفاده کنید.
	- ستون کل، حاصلضرب تعداد کردیت و نمره می باشد.
		- فونت Nazanin B با اندازه 14 باشد.
		- تمامی Cell ها دارای Border باشند.

#### کارهای تکمیلی

- اضافه کردن سطر و ستون
- حذف کردن سطر و ستون
- Wrap text عملکرد نحوه
- Merge & Center از استفاده

**بخش عملی**

جدول بخش قبل را مطابق شکل زیر تکمیل کنید.

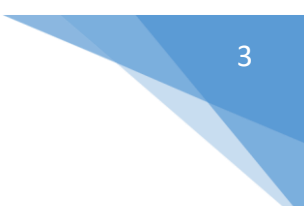

برنامه نویسی کامپیوتر<br>جلسه چهارم جلسه چهارم استاد : محمد هاشم هاشمی

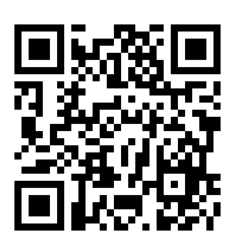

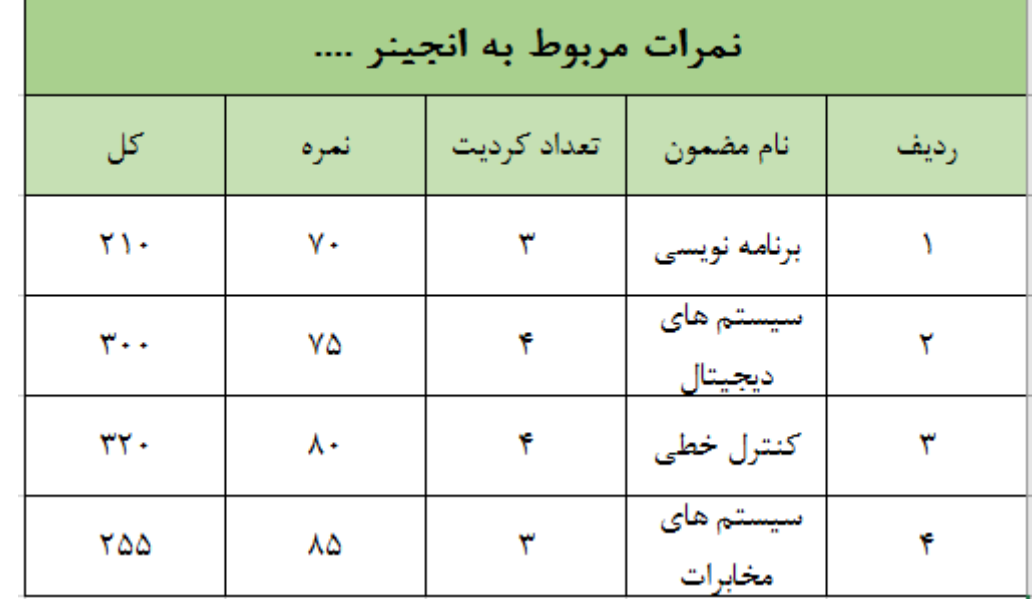

### فرمولها

نحوه فرمول نویسی

... و Abs ، Cos ، Sin ، Min ، Max ، Sum توابع معرفی

# **بخش عملی**

جدول بخش قبل را مطابق شکل زیر تکمیل کنید.

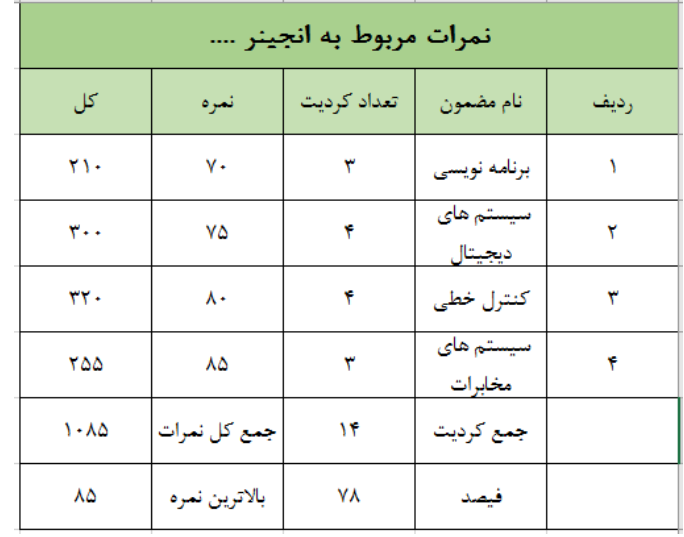

### رسم Graph

نحوه ایجاد Chart خالی

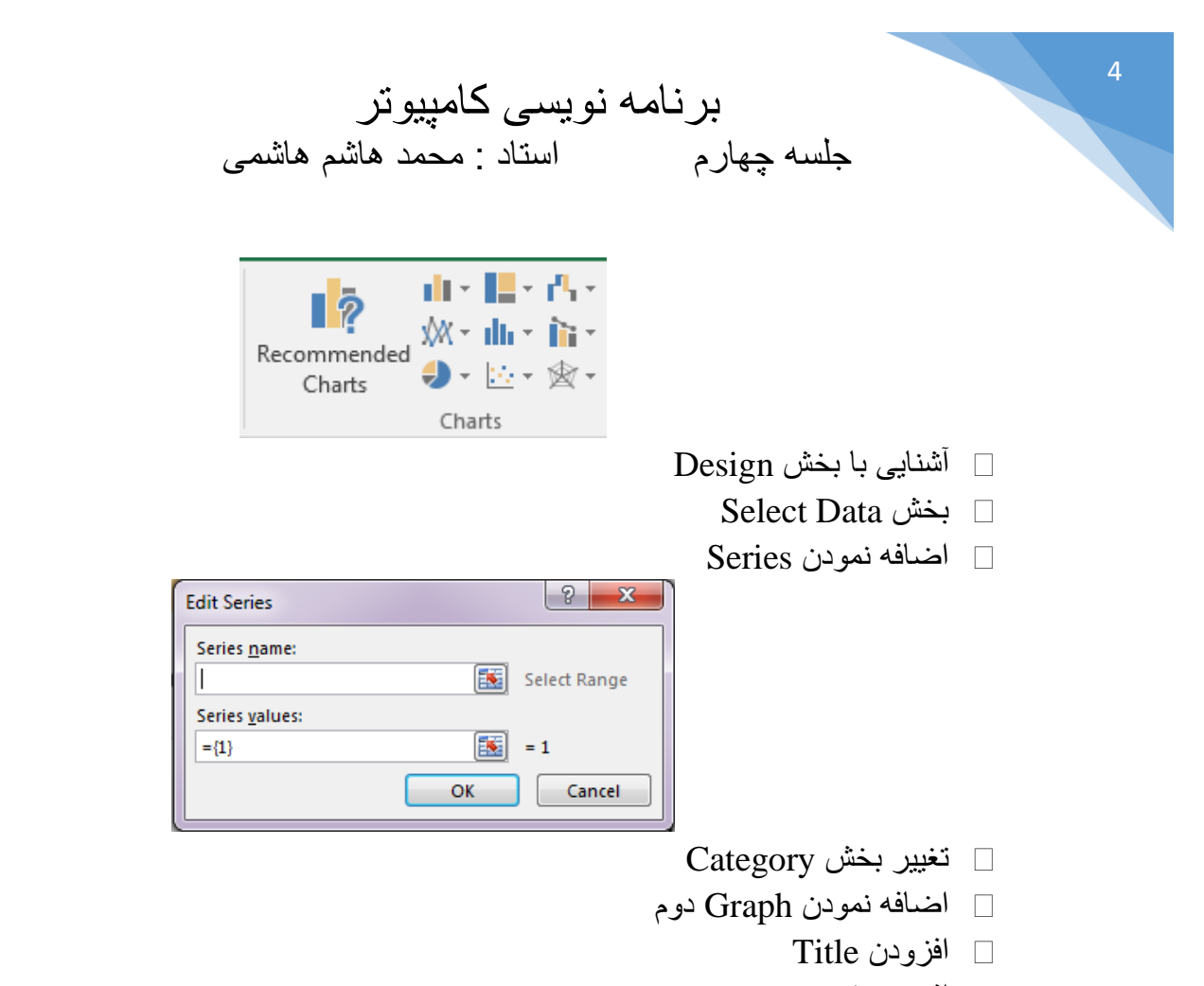

Legend افزودن

**بخش عملی**

گراف زیر را رسم کنید.

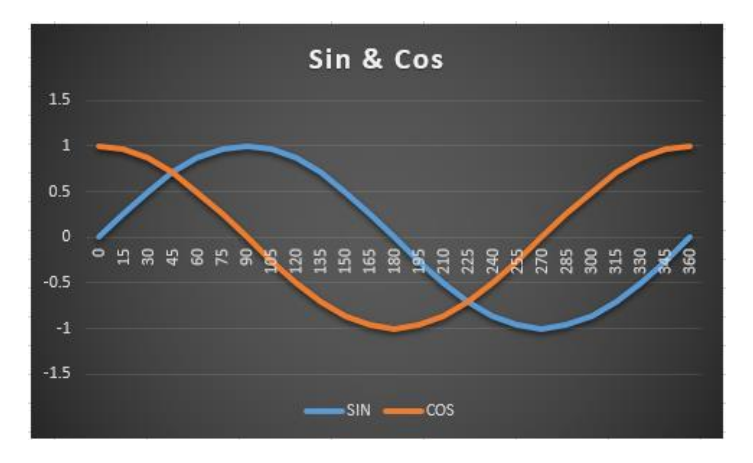

- سطر اول ستون های A تا D را Degree ، Radian ، SIN و COS بنامید.
	- ستون A را از 0 تا 360 با قدم های 15 تایی مقداردهی کنید.
		- ستون B را به کمک فرمول زیر مقداردهی کنید .

$$
B1 = \frac{A1}{180} * PI()
$$

- تمام سطرهای B را مقداردهی کنید.
- ستون SIN را مطابق فرمول زیر مقداردهی کنید.

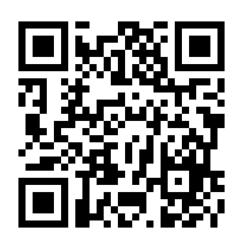

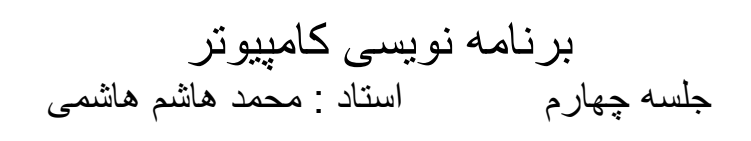

- $C1 = \text{ROUND}(\text{Sin}(B1). 4)$ - تمام سطرهای SIN را مقداردهی کنید. - ستون COS را مطابق فرمول زیر مقداردهی کنید.  $D1 = \text{ROUND}(\text{Cos}(B1). 4)$ 
	- تمام سطرهای COS را مقداردهی کنید.

5